# **INSTRUCTION MANUAL**

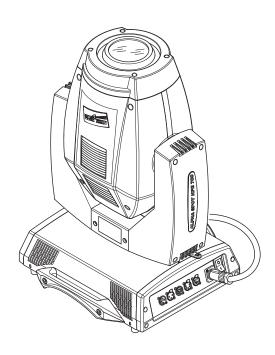

| Page Contents                  |  |  |
|--------------------------------|--|--|
| Safety information             |  |  |
| Unpacking and preparation      |  |  |
| Installation and start-up      |  |  |
| 5 Control panel                |  |  |
| Menu setting                   |  |  |
| Maintenance                    |  |  |
| Technical information          |  |  |
| Cause and solution of problems |  |  |
| Channel functions              |  |  |
|                                |  |  |

Congratulations on choosing a Clay Paky product! We thank you for your custom.

Please note that this product, as all the others in the rich Clay Paky range, has been designed and made with total quality to ensure excellent performance and best meet your expectations and requirements.

Carefully read this instruction manual in its entirety and keep it safe for future reference. It is essential to know the information and comply with the instructions given in this manual to ensure the fitting is installed, used and serviced correctly and safely.

CLAY PAKY S.p.A. disclaims all liability for damage to the fitting or to other property or persons deriving from installation, use and maintenance that have not been carried out in conformity with this instruction manual, which must always accompany the fitting.

CLAY PAKY S.p.A. reserves the right to modify the characteristics stated in this instruction manual at any time and without prior notice.

## **SAFETY INFORMATION**

#### Installation

Make sure all parts for fixing the projector are in a good state of repair.

Make sure the point of anchorage is stable before positioning the projector.

The safety chain must be properly hooked onto the fitting and secured to the framework, so that, if the primary support system fails, the fitting falls as little as possible.

If the safety chain gets used, it needs to be replaced with a genuine spare.

# Minimum distance of illuminated objects The prejector people to be positioned as that the

The projector needs to be positioned so that the objects hit by the beam of light are at least 3 metres (10' 9") from the lens of the projector.

#### • Minimum distance from flammable materials

The projector must be positioned so that any flammable materials are at least 0.20 metres (8") from every point on the surface of the fitting.

#### Mounting surfaces

It is permissible to mount the fitting on normally flammable surfaces.

#### • Maximum ambient temperature

Do not operate the fixture if the ambient temperature (Ta) exceeds 40° C (104° F).

#### • IP20 protection rating

The fitting is protected against penetration by solid bodies of over 12mm (0.47") in diameter (first digit 2), but not against dripping water, rain, splashes or jets of water (second digit 0).

#### Protection against electrical shock

Connection must be made to a power supply system fitted with efficient earthing (Class I appliance according to standard EN 60598-1).

It is, moreover, recommended to protect the supply lines of the projectors from indirect contact and/or shorting to earth by using appropriately sized residual current devices.

#### Connections to mains supply

Connection to the electricity mains must be carried out by a qualified electrical installer.

Check that the mains frequency and voltage correspond to those for which the projector is designed as given on the electrical data label.

This label also gives the input power to which you need to refer to evaluate the maximum number of fittings to connect to the electricity line, in order to avoid overloading.

## • Temperature of the external surface

The maximum temperature that can be reached on the external surface of the fitting, in a thermally steady state, is 150°C (302°F).

## Maintenance

Before starting any maintenance work or cleaning the projector, cut off power from the mains supply.

After switching off, do not remove any parts of the fitting for at least 10 minutes. After this time the likelihood of the lamp exploding is virtually nill. If it is necessary to replace the lamp, wait for another 20 minutes to avoid getting burnt.

The fitting is designed to hold in any splinters produced by a lamp exploding. The lenses must be mounted and, if visibly damaged, they have to be replaced with genuine spares.

## • Lamp

The fitting mounts a high-pressure lamp that needs an external igniter. This igniter is fitted onto the apparatus

- Carefully read the "operating instructions" provided by the lamp manufacturer.
- Immediately replace the lamp if damaged or deformed by heat.

#### Battery

This product contains a rechargeable lead-acid battery. To preserve the environment, please dispose the battery at the end of its life according to the regulation in force. Instructions on how to remove the battery from the product are available on **www.claypaky.it** 

The products referred to in this manual conform to the European Community Directives to which they are subject:

- Low Voltage 2006/95/CE
- Electromagnetic Compatibility 2004/108/CE

2

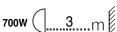

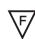

t<sub>a</sub> 40°C

IP20

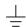

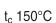

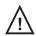

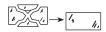

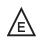

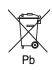

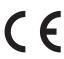

# **UNPACKING AND PREPARATION**

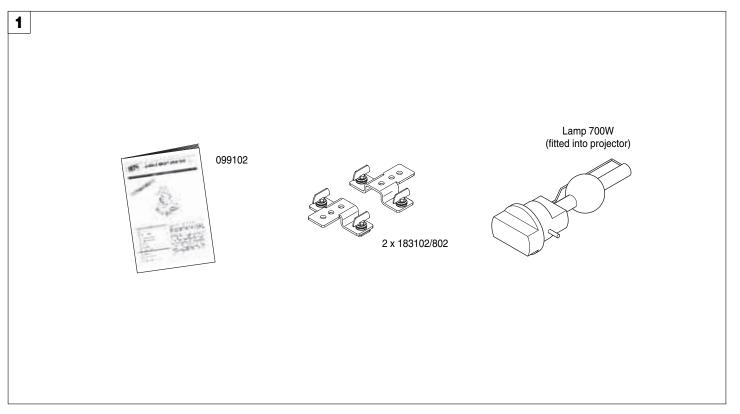

Packing contents - Fig. 1

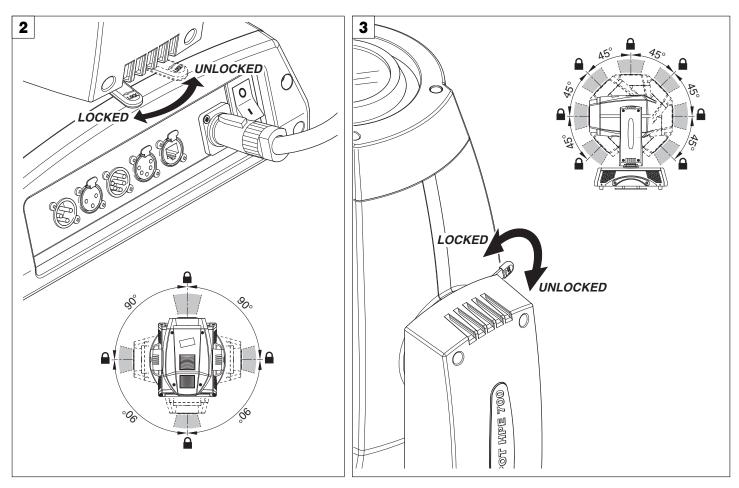

PAN Mechanism Lock and Release (every 90°) - Fig. 2

TILT Mechanism Lock and Release (every 45°) - Fig. 3

# **INSTALLATION AND START-UP**

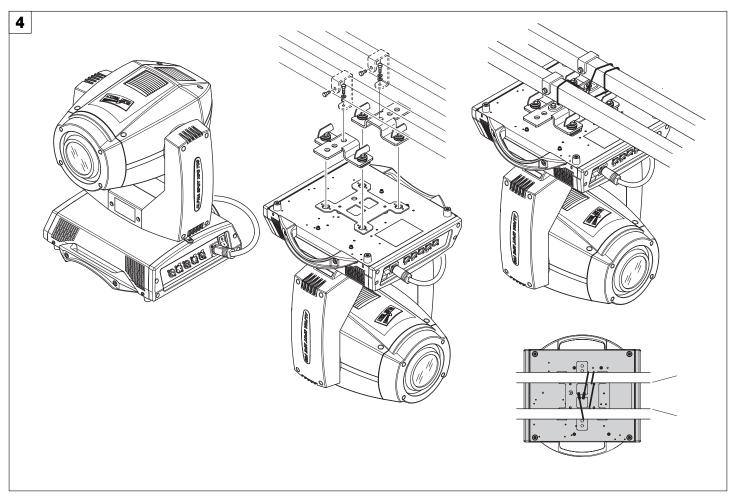

Installing the projector - Fig. 4

The projector can be installed on the floor resting on special rubber feet, on a truss or on the ceiling or wall.

WARNING: with the exception of when the projector is positioned on the floor, the safety cable must be fitted. (Cod. 105041/003 available on request). This must be securely fixed to the support structure of the projector and then connected to the fixing point at the centre of the base.

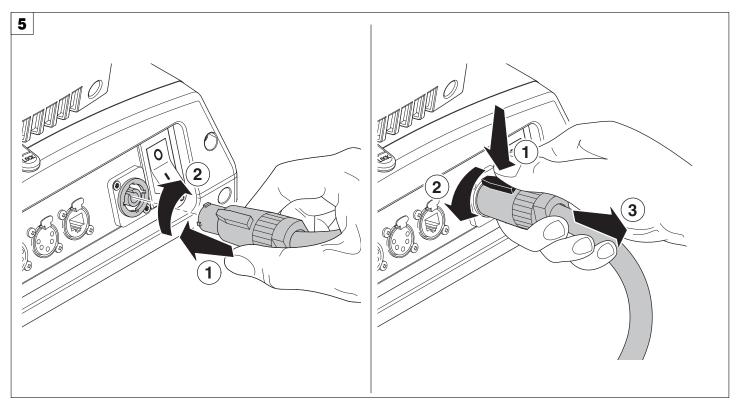

Connecting and disconnecting power cable - Fig. 5

## **CONTROL PANEL**

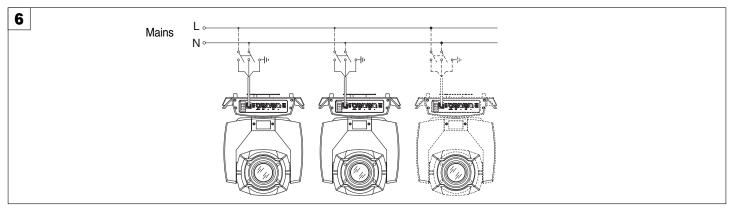

## Connecting to the mains supply - Fig. 6

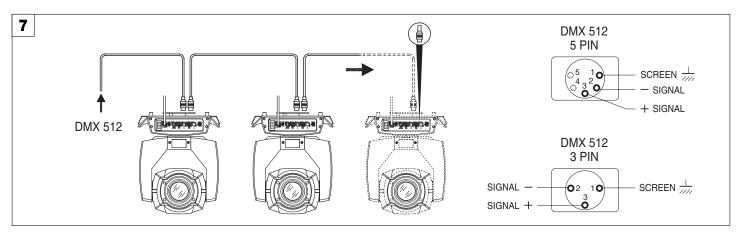

## Connecting to the control signal line (DMX) - Fig. 7

Use a cable conforming to specifications EIA RS-485: 2-pole twisted, shielded, 1200hm characteristic impedance, 22-24 AWG, low capacity. Do not use microphone cable or other cable with characteristics differing from those specified. The end connections must be made using XLR type 3 or 5-pin male/female connectors. A terminating plug must be inserted into the last projector with a resistance of 1200hm (minimum 1/4 W) between terminals 2 and 3.

IMPORTANT: The wires must not make contact with each other or with the metal casing of the connectors. The casing itself must be connected to the

**IMPORTANT:** The wires must not make contact with each other or with the metal casing of the connectors. The casing itself must be connected to the shield braid and to pin 1 of the connectors.

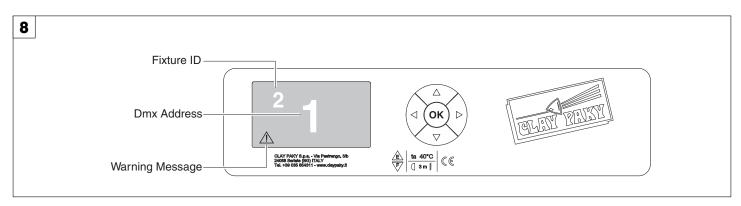

## Switching on the projector - Fig. 8

Press the switch. The projector starts resetting the effects. At the same time, the following information scrolls on the display:

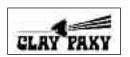

Model Alpha SPOT HPE 700 Firmware Version X.X.X Date - Hour

xxx (Fixture ID) Dmx Address xxx

| System errors |
|---------------|
| E:            |
| W:            |

On conclusion of resetting in case of absence of the dmx signal, Pan and Tilt move to the "Home" position (Pan 50% - Tilt 50%). The control panel (Fig. 8) has a display and buttons for the complete programming and management of the projector menu. The display can be in one of two conditions: rest status and setting status. When it is in the rest status, the display shows the projector's DMX address and the Fixture ID address (if set). During menu setting status, after a wait time (about 30 seconds) without any key having been pressed, the display automatically returns to rest status. It should be noted than when this condition occurs, any possible value that has been modified but not yet confirmed with the (Rev) key will be cancelled.

**ALPHA SPOT HPE 700** 5

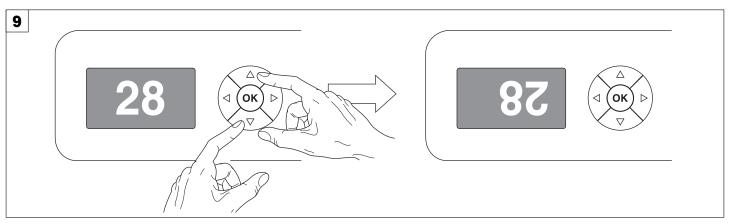

#### Reversal of the display - Fig. 9

To activate this function, press UP 
and DOWN 
keys simultaneously while the display is in the rest mode. This status will be memorised and maintained even for the next time it will be switched on. To return to the initial state, repeat the operation all over again.

## Setting the projector starting address

On each projector, the starting address must be set for the control signal (addresses from 1 to 512).

The address can also be set with the projector switched off.

Setting the address: see pag. 8.

#### Setting the projector Fixture ID

On each projector, the Fixture ID address must be set for an easy identification of the fixtures in an installation (ID from 1 to 255).

The Fixture ID address can be set with the projector switched off.

Setting the Fixture ID: see pag. 8.

## Functions of the buttons - Using the menu

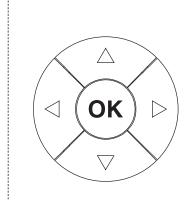

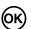

Confirms the displayed value, or activates the displayed function, or enters the successive menu.

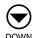

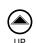

Increases the value displayed (with auto-repetitions) or passes to the previous item in a menu.

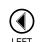

Return to the top level

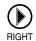

Commute from units, tens, hundreds, in the "Address", "Fixture ID" and "Calibration" menù.

#### **USING THE MENU:**

- 1) Press on once "Main Menu" appears on the display.
- 2) Use the UP 
  and DOWN 
  keys to select the menu to be used:
  - Setup (Setup Menu): To set the setting options.
  - Option (Option Menu): To set the operating options
  - Informations (Informations Menu): To read the counters, software version and other information.
  - Manual Control (Manual control Menu): To trigger the test and manual control functions.
  - Test (Test Menu): To check the proper functionning of effects
  - Advanced (Advanced Menu): Access to the "Advanced menu" is recommended for a trained technical personnel.

To enable the "Advanced" see pag. 13.

- 3) Press ( to display the first item in the selected menu.
- 4) Use the UP 
  and DOWN 
  keys to select the MENU items.

#### Setting addresses and options with the projector disconnected

The projector's DMX address, as well as other possible operating options, can also be set when the appliance is disconnected from the electricity supply. All that is needed is to press (a) to momentarily activate the display and thus access the settings. Once the required operations have been carried out, the display will switch off again after a wait time of 30 seconds.

# **MENU SETTING**

## **MAIN MENU**

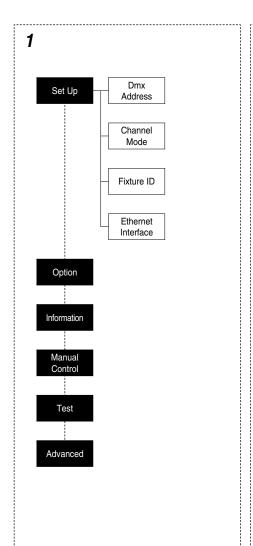

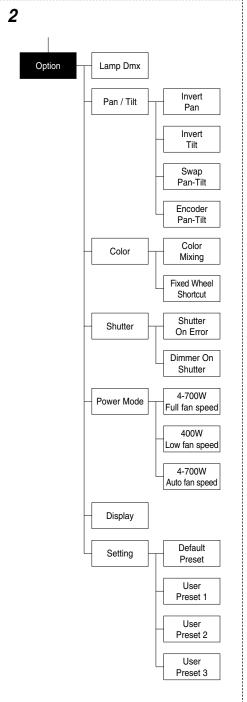

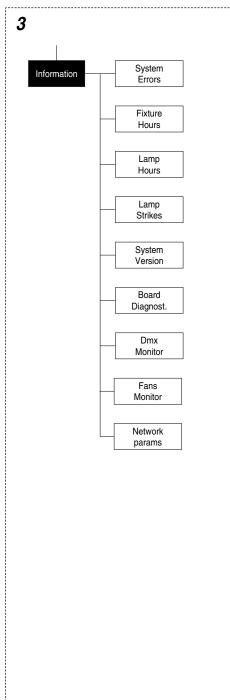

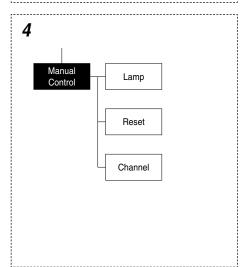

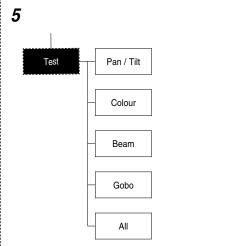

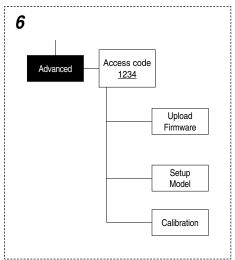

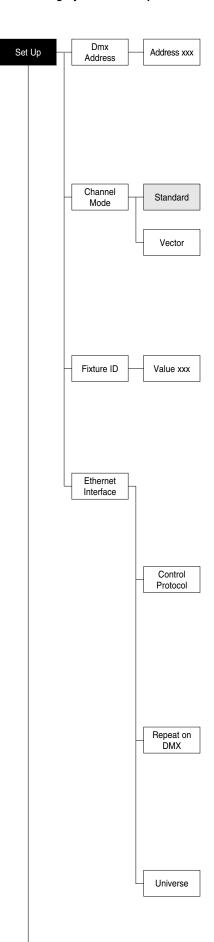

### SET UP MENU

#### **DMX ADDRESS**

## NOTE: without the DMX signal the Address (XXX) flashing

Allows you to select the DMX ADDRESS.

- 1) Press ( the current DMX Adress appear on the display.
- Use the UP and DOWN , RIGHT keys to plan the DMX Address.
- 3) Press (x) to confirm the selection or LEFT (1) to keep current settings.

#### **CHANNEL MODE**

Allows you to select a channel arrangement from the two available.

- 1) Press ( the current settings appear on the display (Standard or Vector)
- 2) Use the UP (a) and DOWN (b) keys to select one of the following settings:
  - Standard
  - Vector
- 3) Press (x) to confirm the selection or LEFT (1) to keep current settings.

## **FIXTURE ID**

Allows you to select the FIXTURE ID.

- 1) Press ( the current Fixture ID appear on the display.
- 2) Use the UP (A), DOWN (B), RIGHT (B) keys to plan the Fixture ID.
- 3) Press (x) to confirm the selection or LEFT (1) to keep current settings.

#### **ETHERNET INTERFACE**

It lets you set the Ethernet settings to be attributed to the projector.

- 1) Premere (%).
- 2) Use the UP and DOWN keys to select the "Ethernet Interface" options to set:

#### **Control Protocol**

It lets you select the "Control Protocol" Art-net to assign according to the control unit used:

- 1) Press the current setting appears on the display.
- 2) Use the UP 
  and DOWN 
  keys to select one of the following settings:
  - Disabled
  - Art-net on IP 2
  - Art-net on IP 10
- 3) Press ( to confirm the selection or LEFT ( to keep the current setting.

## Repeat on DMX

It lets you enable the transmission of the Ethernet protocol by DMX signal to all the connected projectors.

- 1) Press the current setting appears on the display.
- 2) Use the UP 
  and DOWN 
  keys to select one of the following settings:
  - Disabled: DMX transmission disabled.
  - Enabled on primary: DMX transmission enabled.
- 3) Press ( to confirm the selection or LEFT ( to keep the current setting.

## Universe

It lets you assign the "Universe" number to be assigned to a series of projectors.

- 1) Press 🕟 the current Universe address appears on the display.
- 2) Use the UP (A), DOWN (R), RIGHT (D) keys to set the Universe address.
- 3) Press ( to confirm the selection or LEFT ( to keep the current setting.

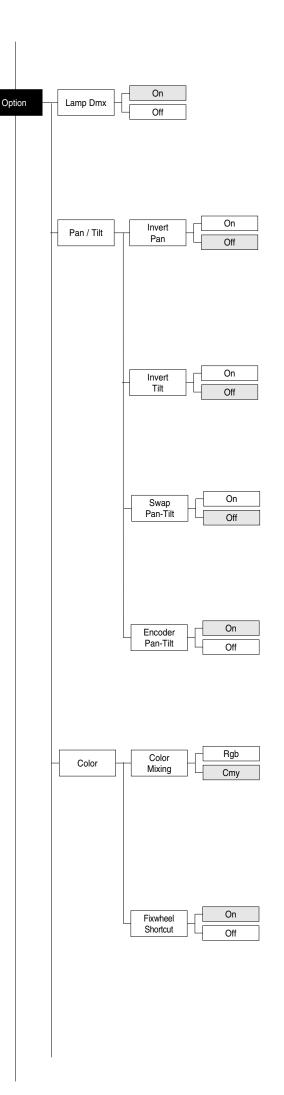

### **OPTIONS MENU**

#### **LAMP DMX**

Used for enabling lamp remote control channel.

- 1) Press ( the current settings appear on the display (On or Off).
- 2) Use the UP 
  and DOWN 
  keys to enable (On) or disable (Off) the lamp remote control channel.
- 3) Press ( to confirm the selection or LEFT ( to keep current settings.

## PAN / TILT

#### Invert pan

Used for reversing Pan movement.

- 1) Press 🕟 the current settings appear on the display (On or Off).
- 2) Use the UP 
  and DOWN 
  keys to enable (On) or disable (Off) PAN inversion.
- 3) Press ( to confirm the selection or LEFT ( to keep current settings.

#### Invert tilt

Used for reversing tilt movement.

- 1) Press ( the current settings appear on the display (On or Off).
- Use the UP and DOWN keys to enable (On) or disable (Off)
   Tilt inversion.
- 3) Press ( to confirm the selection or LEFT ( to keep current settings.

## **Swap Pan-Tilt**

Used for swapping Pan and Tilt channels (as well as Pan fine and Tilt fine).

- 1) Press 🕟 the current settings appear on the display (On or Off).
- 2) Use the UP 
  and DOWN 
  keys to enable (On) or disable (Off)
  Pan and Tilt channel swap.
- 3) Press ( to confirm the selection or LEFT ( to keep current settings.

#### **Encoder Pan-Tilt**

Used for enabling the Pan / Tilt encoders.

- 1) Press 🕟 the current settings appear on the display (On or Off).
- 2) Use the UP 
  and DOWN 
  keys to enable (On) or disable (Off) Pan / Tilt encoders.
- 3) Press ( to confirm the selection or LEFT ( to keep current settings.

## **COLOR**

#### Color mixing

Used for reversing the CMY color mixing system.

- 1) Press ( the current settings appear on the display (On or Off).
- 2) Use the UP ♠ and DOWN ♠ keys select one of the following settings: RGB color mixing mode CMY color mixing mode
- 3) Press (x) to confirm the selection or LEFT (1) to keep current settings.

## Fixed wheel short-cut

Used for optimizing color change time so that the disc turns in the direction that requires shorter movement.

- 1) Press (N the current settings appear on the display (On or Off).
- 2) Use the UP 
  and DOWN 
  keys to enable (On) or disable (Off) color change optimization.
- 3) Press ( to confirm the selection, or LEFT ( to keep current settings.

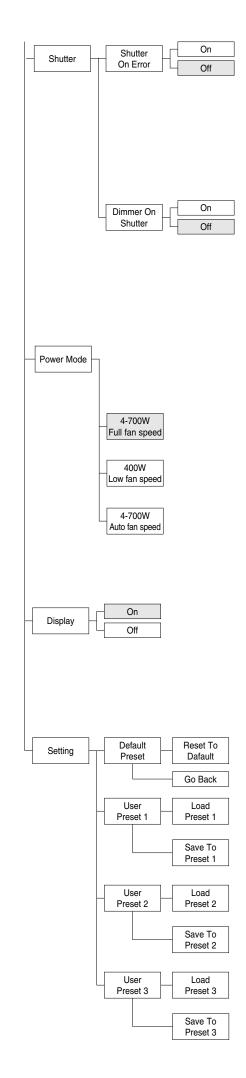

#### SHUTTER

#### Shutter on error

Used for automatically closing the stop/strobe in the event of Pan/Tilt position error.

- 1) Press (ix) the current settings appear on the display (On or Off).
- 2) Use the UP 
  and DOWN 
  keys to enable (On) or disable (Off) automatic stop/strobe closing in the event of Pan/Tilt position error.
- 3) Press ( to confirm the selection, or LEFT ( to keep current settings.

#### **Dimmer on Shutter**

Enables automatic closing of the dimmer when the strobe is completely closed.

- 1) Press (N the current settings appear on the display (On or Off).
- 2) Use the UP 
  and DOWN 
  keys to enable (On) or disable (Off) the automatic closing of the dimmer.
- 3) Press ® to confirm the selection, or LEFT to keep current settings.

#### **POWER MODE**

Allows you to select a Power Mode from the three available.

- 1) Press ( the current settings appear on the display.
- 2) Use the UP 
  and DOWN 
  keys to select one of the following settings:
  - 4-700W Full fan speed: Lamp can change from full-power (700W) to half-power (400W) using the LAMP CONTROL channel. Fans always work at Full speed.
  - 400W Low fan speed: Lamp constantly works in half-power mode (400W) while the Fan always works at Low speed. With LAMP CONTROL channel you can only switch the lamp ON and OFF.
  - **4-700W Auto fan speed**: Lamp can change from full-power (700W) to half-power (400W) using the LAMP CONTROL channel. Automatically the fans switch from Full speed to Low speed respectively.
- 3) Press (x) to confirm the selection or LEFT (1) to keep current setting.

#### **DISPLAY**

Used for automatically reduce brightness on the display after about 30 seconds in idle.

- 1) Press 🕟 the current settings appear on the display (On or Off).
- 2) Use the UP 
  and DOWN 
  keys to enable (On) or disable (Off) the decreasing of display brightness.
- 3) Press (x) to confirm the selection or LEFT (1) to keep current settings.

### **SETTING**

Used to save 3 different settings of the items in the options menu and relative submenus.

- 1) Press 🕟 "Default preset" appears on the display.
- 2) Use the UP ♠ and DOWN ♠ keys to select one of the following configurations:
  - Default preset (\*)
  - User preset 1
  - User preset 2
  - User Preset 3
- 3) Press 🕟 "Load preset X" appears on the display.
- 4) Use the UP ♠ and DOWN ♥ keys to select:
  - Load preset X to recall a previously stored configuration.
  - Save to preset X to store the current configuration.
  - a confirmation message (Are you sure?) appears on the display.
- Select YES to confirm the selection or NO to keep the current setting and return to the next higher level.

## (\*) DEFAULT PRESET

Used for restoring default values on all options menu items and relevant submenus. 1) Press 8, a confirmation message (Are you sure?) appears on the display.

System Information Errors Total XXX Fixture Partial Hours Reset. Total XXX Lamp Partial XXX Hours Reset Total XXX Lamp Partial Strikes Reset.

2) Select YES to confirm the selction or NO to keep current setting.

Off

**OPTION DEFAULT** Lamp DMX On Invert Pan Off Invert Tilt Off Swap Pan-Tilt Off **Encoder Pan-Tilt** On Colour mixing **CMY** Fixed Wheel Shortcut On Shutter on error Off

Power Mode 4-700 Full fan speed

Display On

## **INFORMATION MENU**

#### **SYSTEM ERRORS**

Dimmer on Shutter

Shows a list of warnings and messages relevant to errors occurred since the fixtures switching-on.

- Pressing you are allowed to reset the SYSTEM ERRORS list.
   A confirmation message (Are you sure you want to clear error list ?) appears on the display.
- 2) Select YES to reset the list or NO to go back.

#### **FIXTURE HOURS**

Used for displaying projector operating hours (total and partial).

1) Press 🕟 - Hours total and partial appears on the display.

#### Total counter

Counts the number of projector working life hours (from manufacture to date).

#### **Partial counter**

Counts the number of partial projector working life hours since the last reset to date.

- 2) Press ( to reset partial projector working hours a confirmation message (Are you sure?) appears on the display.
- Select YES to reset partial projectors counter or NO to keep the current setting and return to the top menu level.

#### **LAMP HOURS**

Used for displaying the lamp working hours (total and partial).

1) Press ( - Hours total and partial appears on the display.

#### **Total counter**

Counts the number of projector working hours with the lamp on (from manufacture to date).

#### **Partial counter**

Counts the number of lamp working hours since the last reset to date.

- Press to reset partial lamp working hours, a confirmation message (Are you sure?) appears on the display.
- Select YES to reset partial counter or NO to keep the current setting and return to the top menu level

## **LAMP STRIKES**

Used for displaying the number of times the lamp was turned on (total and partial).

1) Press - the number of times the lamp was turned on (total and partial) appears on the display.

#### **Total counter**

Counts the number of times the lamp was turned on (from manufacture to date).

#### **Partial counter**

Counts the number of times the lamp was turned on since the last reset to date.

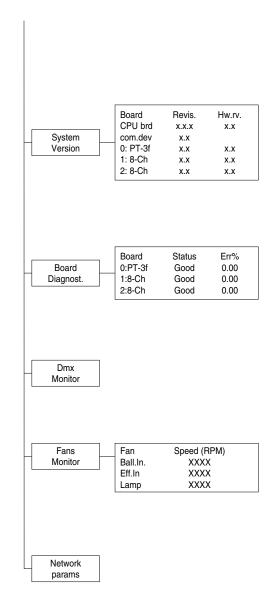

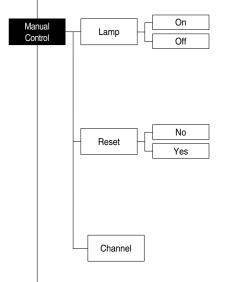

- 2) Press (x) to reset partial lamp strikes hours, a confirmation message (Are you sure?) appears on the display.
- Select YES to reset partial counter or NO to keep the current setting and return to the top menu level

#### SYSTEM VERSION

Used for displaying the software and hardware version of each board installed in the projector.

CPU brd (CPU board)

- 0: PT-3f (Pan / Tilt board)
- 1: 8-Ch (8 channel board)
- 2: 8-Ch (8 channel board)

#### **BOARD DIAGNOSTIC**

Used for displaying the status error of each board installed in the projector:

- 0: PT-3f (Pan / Tilt board)
- 1: 8-Ch (8 channel board)
- 2: 8-Ch (8 channel board)

## **DMX MONITOR**

Used for displaying the projector DMX channel level in bit (Val) and in percentage (Perc).

#### **FANS MONITOR**

Used for displaying the speed of each fan installed in the projector:

Ball. IN (Ballast IN Fan)

Eff.IN (Effects IN Fan)

Lamp (Lamp Fan)

#### **NETWORK PARAMS**

Allows the "Network" parameters of the projector to be displayed or:

**IP address:** Internet Protocol address (two projectors must not have the same IP address)

IP mask:

Mac address: Media Access Control: the projector's Ethernet Address

## **MANUAL CONTROL**

## LAMP

Used for turning lamp on and off from the projector control panel.

- 1) Press 🕟 the current settings appear on the display (On or Off).
- Use the UP and DOWN keys to turn the lamp on (On) or off (Off)
- 3) Press ( to confirm the selection or LEFT ( to keep current settings and return to the top level.

#### **RESET**

Used for resetting the projector.

- Press to reset the projectors, a confirmation message (Are you sure ?) appears on the display.
- Select YES to starting reset the fixture or NO to keep the current setting and return to the top menu level.

## CHANNEL

Used for setting channel levels from the projector control panel.

- 1) Press ( the first channel appears on the display.
- 2) Use the UP 
  and DOWN 
  keys to select the required channel:
- 3) Press ♠ and use the UP ♠ and DOWN ♠ keys to select the required DMX level (value between 0 and 255).
- Press LEFT to return to the top menu level.

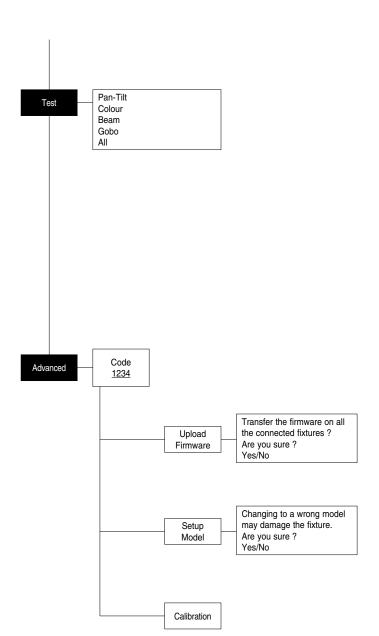

#### **TEST MENU**

#### **TEST**

Allows you to check the proper functioning of effects.

- 1) Press ( to return to the top menu level.
- 2) Use the UP 
  and DOWN 
  keys to select the required test.
- 3) Press ( to confirm the selection or LEFT ( to keep current settings.

Test sequence:

Pan - Tilt effects (Pan & Tilt)

Colour effects (CMY, colour wheel)

Beam effects (Stopper-Strobe / Dimmer / Iris / Prism / Frost)

Gobo effects (Fixed gobo / Rotating gobo)

All effects

## **ADVANCED MENU**

To enable the "Advanced Menu" set up the "Access code" (1234) using the UP ♠, DOWN ♠, RIGHT ♠ keys.

Press (%) - "Menu advanced" appears on the display

#### **UP LOAD FIRMWARE**

Allows you to transfer the firmware from 1 fixture to all the connected fixtures.

- 1) Press ( , a confirmation message appears on the display.
- 2) Select YES to start the firmware loading or NO to keep the current setting and return to the top menu level

#### SETUP MODEL

Allows you to change the default model of projector.

- 1) Press ( a confirmation message appears on the display.
- Select YES to define the model of projector or NO to keep the current setting and return to the top menu level.

## **CALIBRATION**

Allows you to adjust effects from the control panel to obtain perfect uniformity between the projectors.

- 1) Press 🕟 "channels" appears on the display.
- Using the UP and DOWN keys, select the effect you wish to regulate.
- 3) Press ♠ and use the RIGHT ♠, UP ♠ and DOWN ♠ buttons to make the adjustment by setting a value between 0 and 255.
- 4) Press ( to confirm the selection or LEFT ( to keep current settings and return to the top level.

## **FACTORY DEFAULT**

Allows you to restore default values of all channels (128).

- 1) Press 🕟 a confirmation message appears on the display (Reset calibration to factory default ?).
- 2) Select YES to reset calibration to factory default or NO to keep the current setting and return to the top menu level.

# **MAINTENANCE**

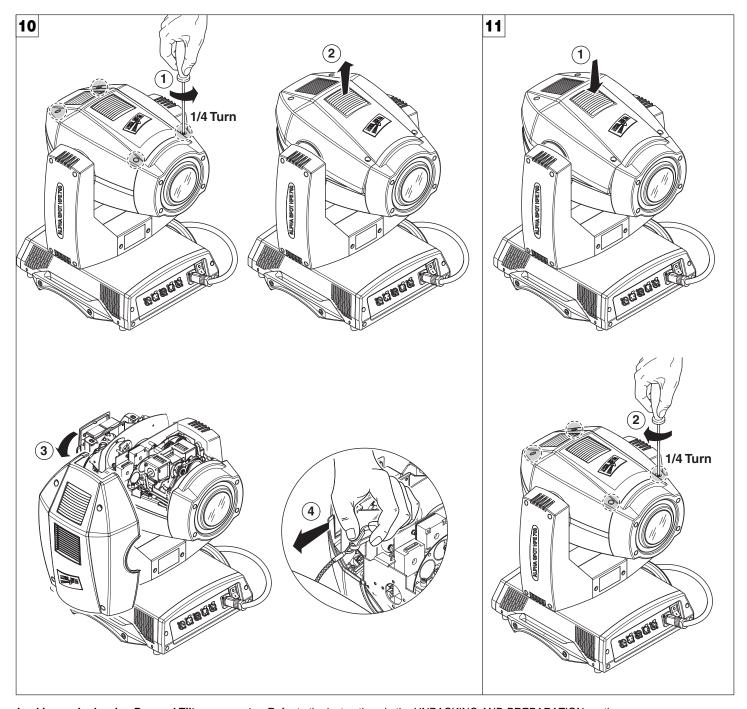

**Locking and releasing Pan and Tilt movements -** Refer to the instructions in the UNPACKING AND PREPARATION section. **Opening the head covers -** Fig. 10.

Closing the head covers - Fig. 11.

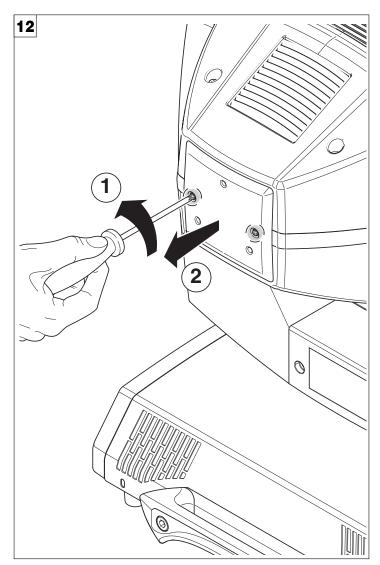

Opening and closing lamp compartment - Fig. 12

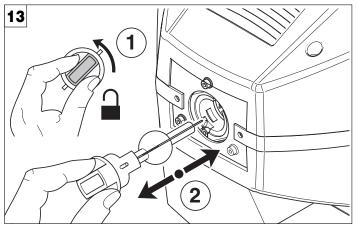

Lamp change - Fig 13

Take the new lamp out of its package and insert in the fitting.

WARNING: do not touch the lamp's envelope with bare hands. Should this happen, clean the bulb with a cloth soaked in alcohol and dry it with a clean, dry cloth.

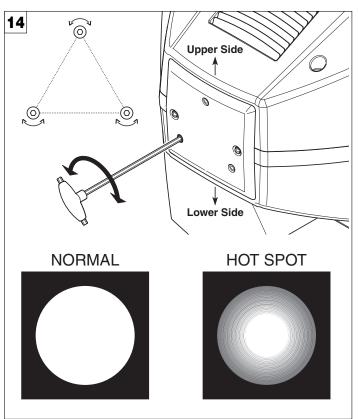

Lamp regulation - Fig. 14

To centre the lamp, turn the three adjusting screws as shown in the figure.

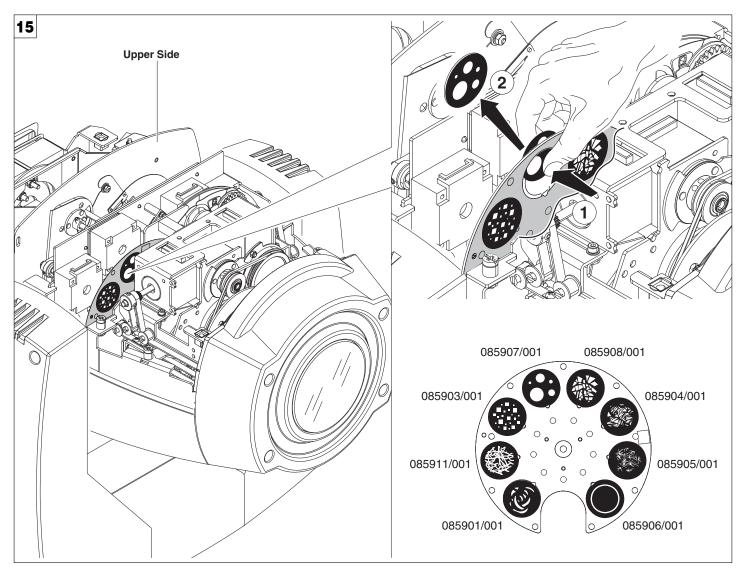

Replacing fixed gobos (ø 31.5 mm – max 23 mm image – thickness max 1.1 mm) - Fig.~15 WARNING: Before using personalised gobos contact Clay Paky.

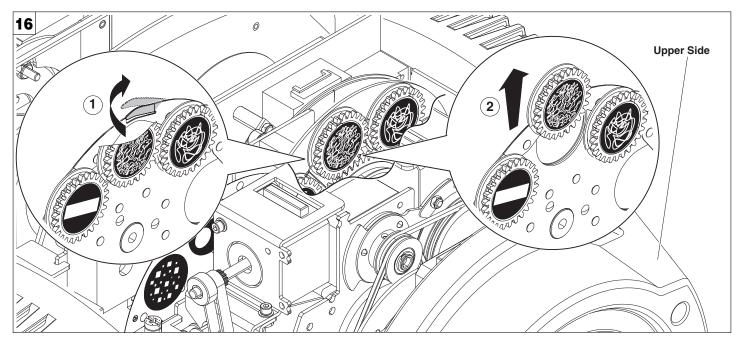

Bearing group replacement - Fig. 16

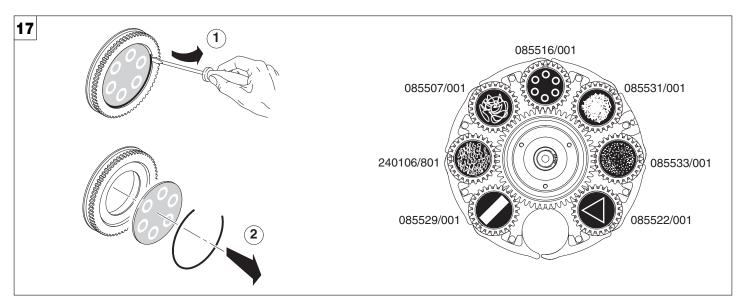

Replacing rotating gobos (ø 25.7 mm - max 23 mm image – thickness max 1.1 mm) - Fig. 17 IMPORTANT: Use only glass gobos on the rotating gobos wheel. WARNING: Before using personalised gobos contact Clay Paky.

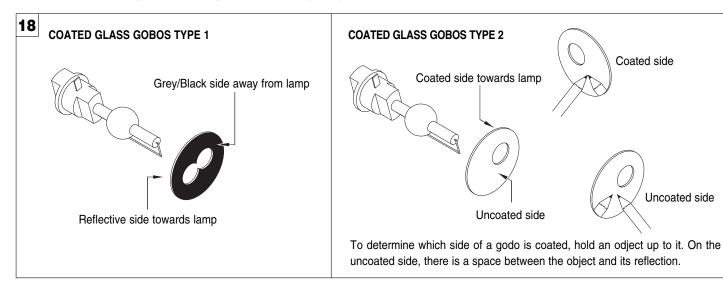

Gobo orientation - Fig. 18

The pictures shown the correct gobos orientation.

Continue →

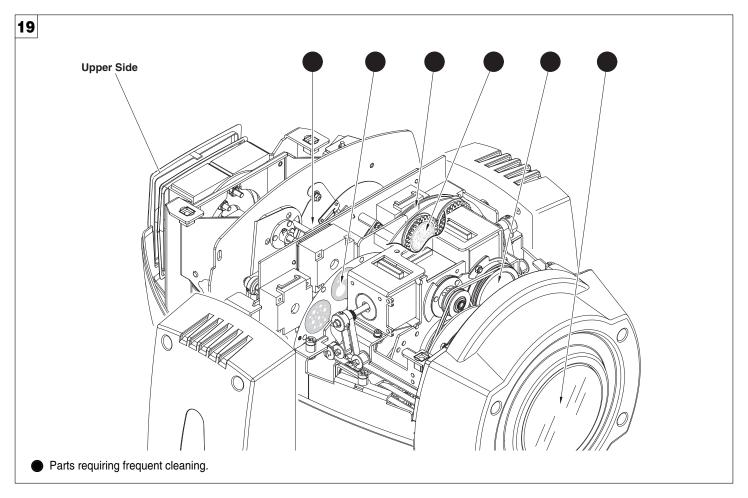

### Periodical cleaning - Fig. 19

To ensure optimal operation and performance for a long time it is essential to periodically clean the parts subject to dust and grease deposits. The frequency with which the following operations are to be carried out depends on various factors, such as the amount of the effects and the quality of the working environment (air humidity, presence of dust, salinity, etc.).

Use a soft cloth dampened with any detergent liquid for cleaning glass to remove the dirt from the reflectors, from the lenses and filters. It is recommended that the projector undergoes an annual service by a qualified technician for special maintenance involving at least the following operations:

- General cleaning of internal parts.
- · Restoring lubrication of all parts subject to friction, using lubricants specifically supplied by Clay Paky.
- General visual check of the internal components, cabling, mechanical parts, etc.
- Electrical, photometric and functional checks; eventual repairs.

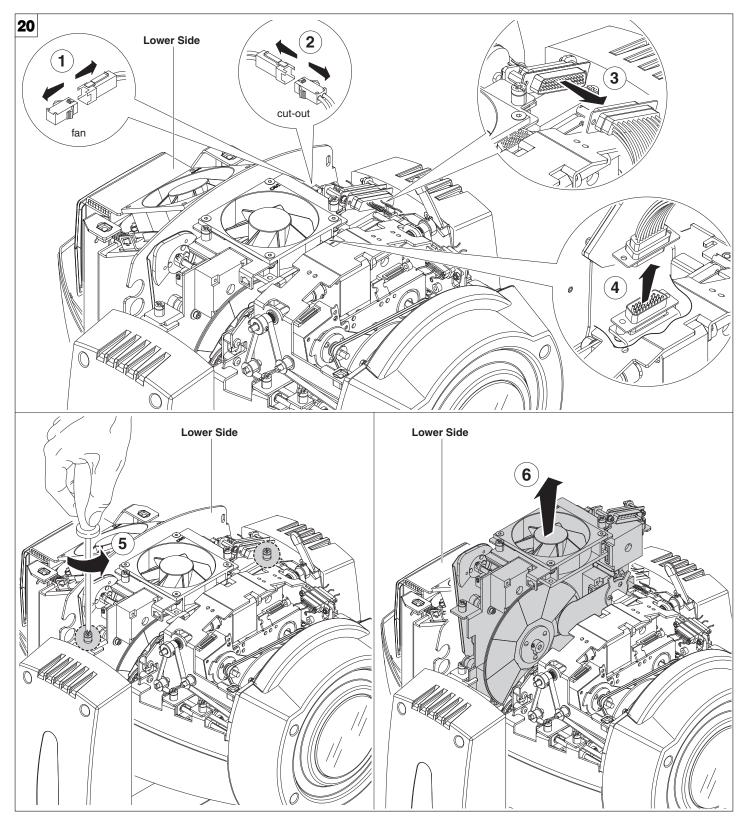

Extraction of the effect modules - Fig. 20

IMPORTANT: Grasp the modules using the support structure and not the details which could get damaged.

 $\textbf{Insertion of the effect modules:} \ \textbf{Repeat the operations indicated in Fig. 20, 21 and 22 in reverse order.}$ 

Continue →

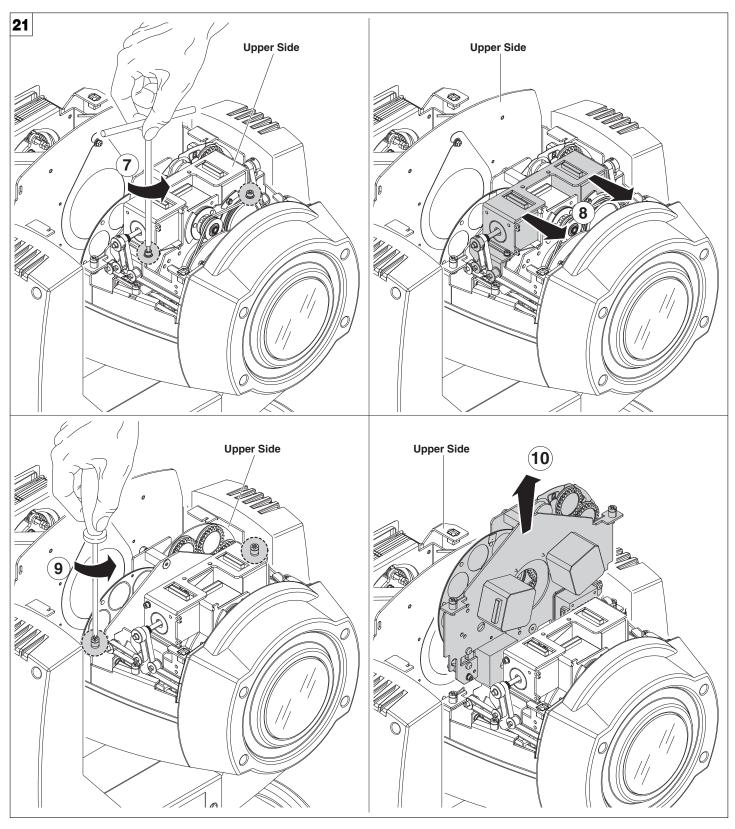

Extraction of the effect modules - Fig. 21

IMPORTANT: Grasp the modules using the support structure and not the details which could get damaged.

Insertion of the effect modules: Repeat the operations indicated in Fig. 20, 21 and 22 in reverse order.

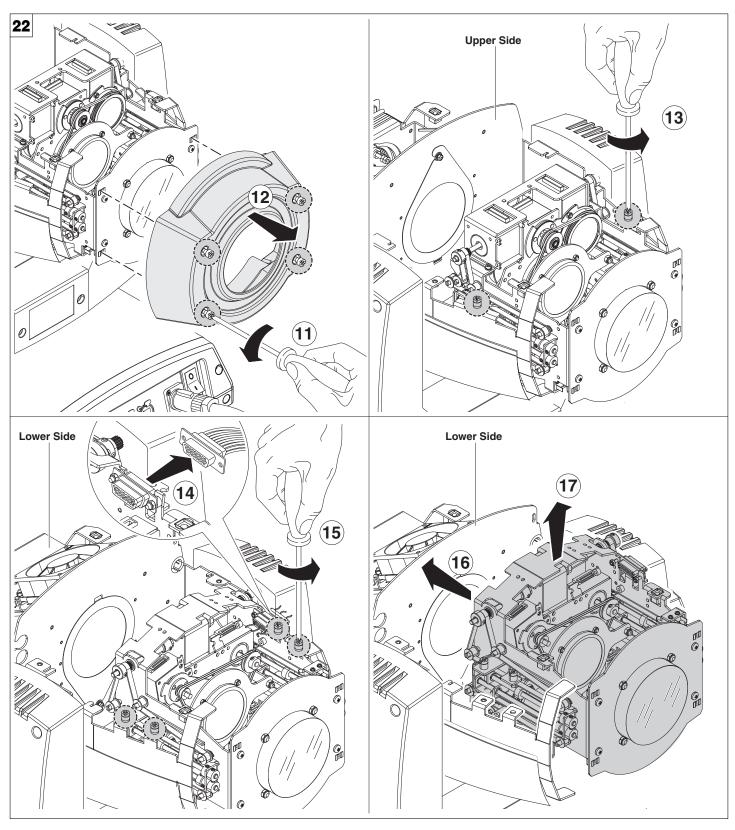

Extraction of the effect modules - Fig. 22

IMPORTANT: Grasp the modules using the support structure and not the details which could get damaged.

Insertion of the effect modules: Repeat the operations indicated in Fig. 20, 21 and 22 in reverse order.

ALPHA SPOT HPE 700

## **TECHNICAL INFORMATION**

#### Power supplies available

100-120V 50/60Hz 200-240V 50/60Hz

### Input power

• 1050VA a 230V 50Hz.

#### Lamp

Discharge lamp.

- Type MSR Gold 700/2 Mini Fast Fit (L10098)
- Cap PGJX28
- Colour temperature 7200 K
- Luminous flux 50000 lm
- Average life 750 h
- Any working position

#### **Motors**

20 stepper motors, operating with microsteps, totally microprocessor controlled.

#### Optical unit

• Elliptic reflector with high luminous efficiency

#### Channels

505

(19,88")

Max 29 control channels.

#### Inputs

• DMX 512

#### Movable body

- Movement by means of two stepper motors, controlled by microprocessor.
- Automatic repositioning of PAN and TILT after accidental movement not controlled by control unit.
- Travel:
- PAN = 540°
- TILT = 250°
- Maximum speeds:
- PAN = 3.77 (normal) / 3.20 (fast)
- TILT = 2.19 (normal) / 1.89 (fast)
- Resolution:
- $PAN = 2.11^{\circ}$
- PAN FINE =  $0.008^{\circ}$
- TILT =  $0.98^{\circ}$
- TILT FINE =  $0.004^{\circ}$

## IP20 protection rating

- Protected against the entry of solid bodies larger than 12mm (0.47").
- No protection against the entry of liquids.

#### **CE Marking**

In conformity with the European Union Low Voltage Directive 2006/95/CE and Electromagnetic compatibility Directive 2004/108/CE.

#### **Safety Devices**

- Bipolar circuit breaker with thermal protection.
- Automatic break in power supply in case of overheating or failed operation of cooling system.

#### Cooling

Forced ventilation with axial fans.

#### Body

- Aluminium structure with die-cast plastic cover.
- Two side handles for transportation.
- Device locking PAN and TILT mechanisms for transportation and maintenance.

#### Working position

Functioning in any position.

#### Weight

• about 22.90 Kg (50lbs 6ozs).

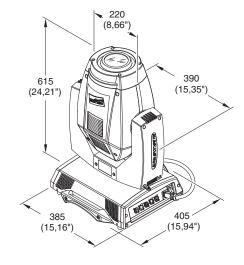

415

(16,34")

# **CAUSE AND SOLUTION OF PROBLEMS**

|   | THE PROJECTOR WILL NOT SWITCH ON                                                                                                    |                                                         |                                                                        |                                                   |                                       |          |  |
|---|----------------------------------------------------------------------------------------------------|---------------------------------------------------------|------------------------------------------------------------------------|---------------------------------------------------|---------------------------------------|----------|--|
|   |                                                                                                    | ELECTRONICS NON-OPERATIONAL                             |                                                                        |                                                   |                                       | PROBLEMS |  |
|   |                                                                                                    |                                                         | DE                                                                     | FECTIVE PROJECTION                                |                                       | PROBLEMS |  |
|   |                                                                                                    |                                                         |                                                                        | REDUCED LUMINOSITY                                |                                       |          |  |
|   |                                                                                                    | POSSIBLE CAUSES CHECKS AN                               |                                                                        | CHECKS AND R                                      | EMEDIES                               |          |  |
| • |                                                                                                    |                                                         |                                                                        | No mains supply.  Check the power supply voltage. |                                       |          |  |
|   |                                                                                                    |                                                         | Lamp exhausted or defective.     Replace the lamp. (See instructions). |                                                   | Replace the lamp. (See instructions). |          |  |
|   | <ul> <li>Signal transmission cable faulty or disconnected.</li> <li>Incorrect addressing.</li> <li>Check addresses (see instructions).</li> </ul> |                                                         |                                                                        |                                                   |                                       |          |  |
|   |                                                                                                    |                                                         | Incorrect addressing.                                                  | Check addresses (see instructions).               |                                       |          |  |
|   | •                                                                                                    |                                                         | Fault in the electronic circuits.  Call an authorised technician.      |                                                   |                                       |          |  |
|   |                                                                                                    | •                                                       | Lenses or reflector broken     Call an authorised technician.          |                                                   |                                       |          |  |
|   |                                                                                                    | Dust or grease deposited.     Clean (see instructions). |                                                                        |                                                   |                                       |          |  |

22

# **CHANNEL FUNCTION**

# **ALPHA SPOT HPE 700**

| 0114111151 | CHANNEL MODE                             |                                          |  |  |
|------------|------------------------------------------|------------------------------------------|--|--|
| CHANNEL    | STANDARD                                 | VECTOR                                   |  |  |
| 1          | CYAN                                     | CYAN                                     |  |  |
| 2          | MAGENTA                                  | MAGENTA                                  |  |  |
| 3          | YELLOW                                   | YELLOW                                   |  |  |
| 4          | UNIFORM FIELD LENS                       | UNIFORM FIELD LENS                       |  |  |
| 5          | COLOUR WHEEL                             | COLOUR WHEEL                             |  |  |
| 6          | STOP / STROBE                            | STOP / STROBE                            |  |  |
| 7          | DIMMER                                   | DIMMER                                   |  |  |
| 8          | DIMMER FINE                              | DIMMER FINE                              |  |  |
| 9          | IRIS                                     | IRIS                                     |  |  |
| 10         | STATIC GOBO CHANGE                       | STATIC GOBO CHANGE                       |  |  |
| 11         | ROTATING GOBO CHANGE                     | ROTATING GOBO CHANGE                     |  |  |
| 12         | GOBO ROTATION                            | GOBO ROTATION                            |  |  |
| 13         | GOBO FINE                                | GOBO FINE                                |  |  |
| 14         | PRISM INSERTION                          | PRISM INSERTION                          |  |  |
| 15         | PRISM ROTATION                           | PRISM ROTATION                           |  |  |
| 16         | FROST                                    | FROST                                    |  |  |
| 17         | FOCUS                                    | FOCUS                                    |  |  |
| 18         | ZOOM                                     | ZOOM                                     |  |  |
| 19         | PAN                                      | PAN                                      |  |  |
| 20         | PAN FINE                                 | PAN FINE                                 |  |  |
| 21         | TILT                                     | TILT                                     |  |  |
| 22         | TILT FINE                                | TILT FINE                                |  |  |
| 23         | FUNCTION                                 | FUNCTION                                 |  |  |
| 24         | RESET                                    | RESET                                    |  |  |
| 25         | LAMP CONTROL (with Option "Lamp Dmx" ON) | LAMP CONTROL (with Option "Lamp Dmx" ON) |  |  |
| 26         |                                          | PAN - TILT TIME                          |  |  |
| 27         |                                          | COLOUR TIME                              |  |  |
| 28         |                                          | BEAM TIME                                |  |  |
| 29         |                                          | GOBO TIME                                |  |  |

#### • COLOUR MIXING - channel 1 - 2 - 3

Operation with option color mixing: RGB

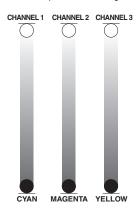

| BIT | %   | EFFECT          |
|-----|-----|-----------------|
| 255 | 100 | COLOUR EXCLUDED |
| 0   | 0.0 | COLOUR INSERTED |

**IMPORTANT:** The lamp dim to half power 1 second after all the 3 channels stay at 0% level. The lamp goes back to full power when the channels level is put higher than 0%.

Operation with option color mixing: CMY

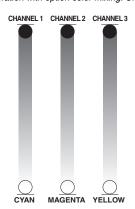

| BIT | %   | EFFECT          |
|-----|-----|-----------------|
| 255 | 100 | COLOUR INSERTED |
| 0   | 0.0 | COLOUR EXCLUDED |

**IMPORTANT:** The lamp dim to half power 1 second after all the 3 channels stay at 100% level. The lamp goes back to full power when the channels level is put lower than 100%.

## • UNIFORM FIELD LENS - channel 4

| BIT               | %            | EFFECT        |
|-------------------|--------------|---------------|
| 255<br>128<br>127 | 50.0<br>49.7 | LENS INSERTED |
|                   |              | LENS EXCLUDED |
| 0                 | 0.0          |               |

## • COLOUR WHEEL - channel 5

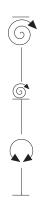

| BIT                                                                                              | %                                                                                                    | EFFECT                                                                                                    |
|--------------------------------------------------------------------------------------------------|----------------------------------------------------------------------------------------------------|----------------------------------------------------------------------------------------------------|
| 255                                                                                              | 100                                                                                                    | FAST ROTATION (160 rpm)                                                                                                    |
| 128<br>127<br>120<br>112<br>105<br>90<br>82<br>75<br>60<br>52<br>45<br>37<br>30<br>22<br>15<br>8 | 50.0<br>49.7<br>47.0<br>44.0<br>41.2<br>38.0<br>35.0<br>32.0<br>29.5<br>26.2<br>23.7<br>20.5<br>14.2<br>11.7<br>8.7<br>6.0<br>3.2 | SLOW ADTATION (0.2 rpm) BLUE - WHITE BLUE - BLUE BLUE - BLUE DRANGE + BLUE GRANGE + BLUE GRANGE AQUAMARINE + ORANGE AQUAMARINE GREEN + AQUAMARINE GREEN + CAUGAMARINE GREEN + CTO 3200 - CTO 3200 + GTO 3200 - CTO 2500 HALF MINUS GREEN + CTO 2500 HALF MINUS GREEN + CTO 2500 HALF MINUS GREEN + CTO 2500 HALF MINUS GREEN + CTO 2500 WHITE + RED WHITE + RED |

## • STOPPER / STROBE - channel 6

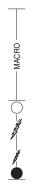

| BIT       | %           | EFFECT                     |
|-----------|-------------|----------------------------|
| 252 - 255 | 98.7 - 100  | OPEN                       |
| 239 - 251 | 93.7 - 98.2 | RANDOM FAST STROBE         |
| 226 - 238 | 88.7 - 93.2 | RANDOM MEDIUM STROBE       |
| 213 - 225 | 83.7 - 88.2 | RANDOM SLOW STROBE         |
| 208 - 212 | 81.7 - 83.2 | OPEN                       |
| 207       | 81.2        | FAST PULSATION             |
|           |             |                            |
| 108       | 42.5        | SLOW PULSATION             |
| 104 - 107 | 41.0 - 42.0 | OPEN                       |
| 103       | 40.5        | FAST STROBE (12 flash/sec) |
| 4         | 1.7         | SLOW STROBE (1 flash/sec)  |
| 0 - 3     | 0.0 - 1.2   | CLOSED                     |

#### • DIMMER - channel 7

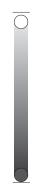

| BIT | %   | EFFECT |
|-----|-----|--------|
| 255 | 100 |        |
| 0   | 0.0 |        |

The lamp is linearly dimmed from full power to half power electronicaly and mechanically from half power to off.

## • DIMMER FINE - channel 8

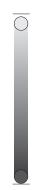

| BIT | %   | EFFECT |
|-----|-----|--------|
| 255 | 100 |        |
| 0   | 0.0 |        |

### • IRIS - channel 9

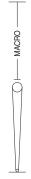

| BIT                   | %                   | EFFECT                                                       |
|-----------------------|---------------------|--------------------------------------------------------------|
| 252 - 255<br>251<br>; | 98.7 - 100<br>98.2  | MAXIMUM APERTURE<br>FAST PULSATION, FAST CLOSING             |
| 212<br>211            | 83.2<br>83          | SLOW PULSATION, FAST CLOSING<br>FAST PULSATION, FAST OPENING |
| 172<br>171            | 67.5<br>67          | SLOW PULSATION, FAST OPENING<br>FAST PULSATION               |
| 132<br>128 - 131      | 51.7<br>50.0 - 51.2 | SLOW PULSATION<br>MAXIMUM APERTURE                           |
|                       |                     |                                                              |
|                       |                     |                                                              |
|                       |                     |                                                              |
| 0                     | 0.0                 | MINIMUM APERTURE                                             |

## • STATIC GOBO CHANGE - channel 10

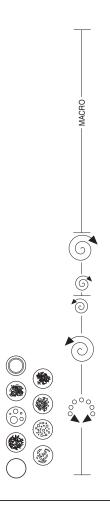

| BIT              | %                   | EFFECT                                               |
|------------------|---------------------|------------------------------------------------------|
| 255              | 100                 | GOBO 7 SHAKE, FAST SPEED                             |
|                  | T                   |                                                      |
| 240              | 94.0                | GOBO 7 SHAKE, SLOW SPEED                             |
| 239              | 93.7                | GOBO 6 SHAKE, FAST SPEED                             |
| !                | 1                   |                                                      |
| 224<br>223       | 88.0<br>87.5        | GOBO 6 SHAKE, SLOW SPEED<br>GOBO 5 SHAKE, FAST SPEED |
|                  |                     | , , , , ,                                            |
| 208              | 81.7                | GOBO 5 SHAKE, SLOW SPEED                             |
| 207              | 81.2                | GOBO 4 SHAKE, FAST SPEED                             |
| 192              | 75.0                | CODO 4 CUAVE CLOW CDEED                              |
| 192              | 75.0<br>74.7        | GOBO 4 SHAKE, SLOW SPEED<br>GOBO 3 SHAKE, FAST SPEED |
|                  | 1                   |                                                      |
| 176              | 69.0                | GOBO 3 SHAKE, SLOW SPEED                             |
| 175              | 68.7                | GOBO 2 SHAKE, FAST SPEED                             |
| 160              | 63.0                | GOBO 2 SHAKE, SLOW SPEED                             |
| 159              | 62.5                | FAST ROTATION (100 rpm)                              |
|                  |                     |                                                      |
|                  |                     |                                                      |
|                  |                     |                                                      |
|                  |                     |                                                      |
|                  |                     |                                                      |
| 118              | 46.2                | SLOW ROTATION (5 rpm)                                |
| 114 - 117<br>113 | 44.7 - 46.0<br>44.2 | STOP<br>SLOW ROTATION (5 rpm)                        |
| 113              | 44.2                | SLOW HOTATION (STRIII)                               |
|                  |                     |                                                      |
|                  |                     |                                                      |
|                  |                     |                                                      |
|                  |                     |                                                      |
| 72               | 28.2                | FAST ROTATION (100 rpm)                              |
| 64 - 71          | 25.0 - 28.0         | GOBO 8                                               |
| 56 - 63          | 22.0 - 24.7         | GOBO 7                                               |
| 48 - 55          | 18.7 - 21.7         | GOBO 6                                               |
| 40 - 47          | 15.5 - 18.2         | GOBO 5                                               |
| 32 - 39          | 12.5 - 15.0         | GOBO 4                                               |
| 24 - 31          | 9.5 - 12.0          | GOBO 3                                               |
| 16 - 23          | 6.2 - 9.0           | GOBO 2                                               |
| 8 - 15           | 3.2 - 6.0           | GOBO 1                                               |
| 0 - 7            | 0 - 3.0             | WHITE                                                |
|                  |                     | I                                                    |

# • ROTATING GOBO CHANGE - channel 11

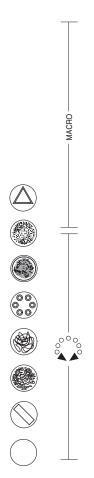

| BIT        | %            | EFFECT                                               |
|------------|--------------|------------------------------------------------------|
| 255        | 100          | GOBO 7 SHAKE, FAST SPEED                             |
| 238<br>237 | 93.2<br>93.0 | GOBO 7 SHAKE, SLOW SPEED<br>GOBO 6 SHAKE, FAST SPEED |
| 220<br>219 | 86.2<br>86.0 | GOBO 6 SHAKE, SLOW SPEED<br>GOBO 5 SHAKE, FAST SPEED |
| 202<br>201 | 79.0<br>78.7 | GOBO 5 SHAKE, SLOW SPEED<br>GOBO 4 SHAKE, FAST SPEED |
| 184<br>183 | 72.0<br>71.7 | GOBO 4 SHAKE, SLOW SPEED<br>GOBO 3 SHAKE, FAST SPEED |
| 166<br>165 | 65.0<br>64.7 | GOBO 3 SHAKE, SLOW SPEED<br>GOBO 2 SHAKE, FAST SPEED |
| 148<br>147 | 58.0<br>57.5 | GOBO 2 SHAKE, SLOW SPEED<br>GOBO 1 SHAKE, FAST SPEED |
| 130        | 51.0         | GOBO 1 SHAKE, SLOW SPEED                             |
| 114-129    | 44.7-50.5    | GOBO 7                                               |
| 98-113     | 38.2-44.2    | GOBO 6                                               |
| 82-97      | 32.0-38.0    | GOBO 5                                               |
| 65-81      | 25.5-31.7    | GOBO 4                                               |
| 49-64      | 19.0-25.0    | GOBO 3                                               |
| 33-48      | 13.0-18.7    | GOBO 2                                               |
| 17-32      | 6-7-12.5     | GOBO 1                                               |
| 0-16       | 0.0-6.2      | WHITE                                                |

## • GOBO ROTATION - channel 12

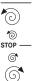

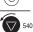

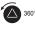

| 00 |
|----|
| 0, |

| BIT              | %                   | EFFECT                          |
|------------------|---------------------|---------------------------------|
| 255              | 100                 | FAST ROTATION (180 rpm)         |
| 193<br>191 - 192 | 75.5<br>74.7 - 75.0 | SLOW ROTATION (2,2 rph)<br>STOP |
| 191 - 192        | 74.7 - 75.0         | SLOW ROTATION (2,2 rph)         |
|                  |                     |                                 |
| 128              | 50.0<br>49.7        | FAST ROTATION (180 rpm)         |
| 127              | 49.7                | 540° POSITION                   |
| 105              | 41.7                | 450° POSITION                   |
| 84               | 33.0                | 360° POSITION                   |
| 63               | 24.7                | 270° POSITION                   |
| 42               | 16.2                | 180° POSITION                   |
| 21               | 8.2                 | 90° POSITION                    |
| 0                | 0.0                 | 0° POSITION                     |

## • GOBO FINE - channel 13

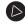

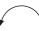

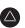

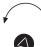

| BIT | %    |
|-----|------|
| 255 | 100  |
| 127 | 50.0 |
| 0   | 0.0  |

# • PRISM INSERTION - channel 14

| BIT        | %            | EFFECT         |
|------------|--------------|----------------|
| 255        | 100          | PRISM INSERTED |
| 128<br>127 | 50.0<br>49.7 | PRISM EXCLUDED |
| 0          | 0.0          |                |

# • PRISM ROTATION - channel 15

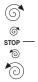

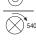

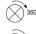

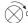

| BIT                     | %                           | EFFECT                                                 |
|-------------------------|-----------------------------|--------------------------------------------------------|
| 255                     | 100                         | FAST ROTATION (120 rpm)                                |
| 193<br>191 - 192<br>190 | 75.5<br>74.7 - 75.0<br>74.2 | SLOW ROTATION (3 rph)<br>STOP<br>SLOW ROTATION (3 rph) |
| 128                     | 50.0                        | FAST ROTATION (120 rpm)                                |
| 127                     | 49.7                        | POSITION 540°                                          |
| 105                     | 41.7                        | POSITION 450°                                          |
| 84                      | 33.0                        | POSITION 360°                                          |
| 63                      | 24.7                        | POSITION 270°                                          |
| 42                      | 16.2                        | POSITION 180°                                          |
| 21                      | 8.2                         | POSITION 90°                                           |
| 0                       | 0.0                         | POSITION 0°                                            |

#### • FROST - channel 16

| BIT        | %            | EFFECT         |
|------------|--------------|----------------|
| 255        | 100          |                |
|            |              | FROST INSERTED |
| 128<br>127 | 50.0<br>49.7 |                |
|            |              | FROST EXCLUDED |
| 0          | 0.0          |                |

## • FOCUS - channel 17

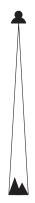

| BIT | %   | EFFECT    |
|-----|-----|-----------|
| 255 | 100 | NEAR NEAR |
| 0   | 0.0 | DISTANT   |

## • ZOOM - channel 18

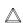

| BIT | %   | EFFECT            |
|-----|-----|-------------------|
| 255 | 100 | NARROW BEAM       |
| 200 | 100 | TO WILLIOTT DECAM |
|     |     |                   |
|     |     |                   |
|     |     |                   |
|     |     |                   |
|     |     |                   |
|     |     |                   |
|     |     |                   |
|     |     |                   |
|     |     |                   |
|     |     |                   |
|     |     |                   |
|     |     |                   |
|     |     |                   |
|     |     | WIDE DEAM         |
| 0   | 0.0 | WIDE BEAM         |

## • PAN - channel 19

Operation with option InvertPan  $\,\,\hat{\circ}\,$  Off (Tilt conventionally represented at 14% and option Invert Tilt  $\,\,\hat{\circ}\,$  Off)

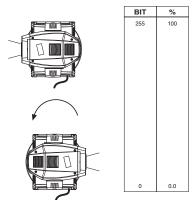

Operation with option InvertPan  $\,\hat{\circ}\,$  On (Tilt conventionally represented at 14% and option Invert Tilt  $\,\hat{\circ}\,$  Off)

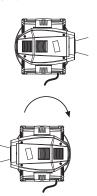

| BIT | %   |
|-----|-----|
| 255 | 100 |
| 0   | 0.0 |

## • PAN FINE - channel 20

Operation with option InvertPan  $\,\,\hat{\circ}\,$  Off (Tilt conventionally represented at 14% and option Invert Tilt  $\,\,\hat{\circ}\,$  Off)

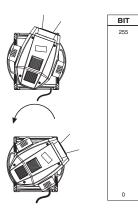

Operation with option InvertPan  $\,\hat{\circ}\,$  On (Tilt conventionally represented at 14% and option Invert Tilt  $\,\hat{\circ}\,$  Off)

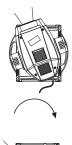

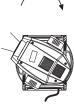

## • TILT - channel 21

Operation with option Invert Tilt  $\,\hat{\circ}\,$  Off (Pan conventionally represented at 0% and option Invert Pan  $\,\hat{\circ}\,$  Off)

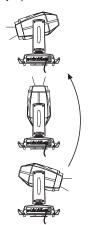

| 255<br>128 | %<br>100 |
|------------|----------|
|            | 100      |
| 128        |          |
|            | 50.0     |
| 0          | 0.0      |

Operation with option Invert Tilt  $\,\,\hat{\circ}\,$  On (Pan conventionally represented at 0% and option Invert Pan  $\,\,\hat{\circ}\,$  Off)

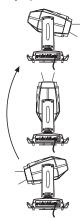

| BIT | %    |
|-----|------|
| 255 | 100  |
| 128 | 50.0 |
| 0   | 0.0  |

## • TILT FINE - channel 22

Operation with option Invert Tilt  $\,\,\hat{\circ}\,$  Off (Pan conventionally represented at 0% and option Invert Pan  $\,\,\hat{\circ}\,$  Off)

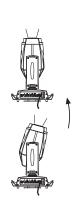

| BIT | %   |
|-----|-----|
| 255 | 100 |
|     |     |
|     |     |
|     |     |
|     |     |
|     |     |
|     |     |
|     |     |
|     |     |
| 0   | 0.0 |

Operation with option Invert Tilt  $\,\,\hat{\circ}\,$  On (Pan conventionally represented at 0% and option Invert Pan  $\,\,\hat{\circ}\,$  Off)

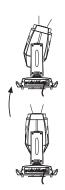

| BIT | %   |
|-----|-----|
| 255 | 100 |
| 0   | 0.0 |

#### • FUNCTION - channel: 23

| BIT  | %       | EFFECT                        |
|------|---------|-------------------------------|
| 255  | 100     | UNUSED RANGE                  |
| 52   | 20.5    |                               |
| 51   | 20.0    | LINEAR (DEFAULT)DIMMER CURVE  |
| 39   | 15.0    | CONVENTIONAL FUNCTION         |
| 26   | 10.0    | NORMAL SPEED PAN-TILT         |
| 13   | 5.0     | FAST SPEED (DEFAULT) FUNCTION |
| 0-12 | 0.0-4.7 | UNUSED RANGE                  |

The functions are actived passing through the unused range and staying 5 seconds in necessary level

## • RESET - channel: 24

| BIT        | %            | EFFECT                                                                                                    |
|------------|--------------|----------------------------------------------------------------------------------------------------|
| 255        | 100          | COMPLETE RESET                                                                                                    |
|            |              | Complete reset is activated passing throug the unused range and staying 5 seconds in complete reset levels.           |
| 128<br>127 | 50.0<br>49.7 | COMPLETE RESET<br>PAN / TILT RESET                                                                                    |
|            |              | Pan / Tilt reset is activated passing<br>throug the unused range and staying<br>5 seconds in Pan / Tilt reset levels. |
| 77<br>76   | 30.0<br>29.7 | PAN / TILT RESET<br>EFFECTS RESET                                                                                     |
|            |              | Effects reset is activated passing throug the unused range and staying 5 seconds in Effects reset levels.             |
| 26<br>25   | 10.0<br>9.7  | EFFECTS RESET                                                                                                    |
|            | •            | UNUSED RANGE                                                                                                    |
| 0          | 0.0          |                                                                                                    |

## • LAMP CONTROL (only with option LAMP DMX On) - channel: 25

IMPORTANT: Alpha Spot HPE 700 is not provided with hot restrike igniter

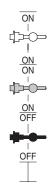

| BIT        | %            | EFFECT                                                                                               |
|------------|--------------|----------------------------------------------------------------------------------------------------|
| 255        | 100          | LAMP ON (FULL POWER)                                                                                 |
|            |              | Lamp ignition after 5 s<br>in full power levels.<br>Immediate transition<br>from half to full power. |
| 180<br>179 | 70.5<br>70.0 | LAMP ON (FULL POWER)<br>LAMP ON (HALF POWER)                                                         |
|            |              | Immediate transition<br>from full to half power.<br>Lamp ignition not allowed<br>in half power.      |
| 101<br>100 | 39.5<br>39.0 | LAMP ON (HALF POWER)<br>LAMP OFF                                                                     |
|            |              | Lamp switch off passing<br>throug the unused<br>range and staying 5 s in<br>Lamp OFF levels.         |
| 26         | 10.0         | LAMP OFF                                                                                             |
| 25<br>0    | 9.7<br>0.0   | UNUSED RANGE                                                                                         |

## **TIMING CHANNELS**

|    | Timing Channel  | Channel function                             |  |
|----|-----------------|----------------------------------------------|--|
| 26 | Pan - Tilt time | Pan - Tilt - (Pan fine - Tilt fine)          |  |
| 27 | Colour time     | CMY - Colour wheel                           |  |
| 28 | Beam time       | Dimmer - Frost - Iris - Focus - Zoom - Prism |  |
| 29 | Gobo time       | Static Gobo - Rotating Gobo Change           |  |

# **TIME TABLE**

| BIT   | Seconds |
|-------|---------|
| 0     | Full    |
| 1     | 0.2     |
| 2     | 0.4     |
| 3     | 0.6     |
| 4     | 0.8     |
| 5     | 1       |
| 6     | 1.2     |
| 7     | 1.4     |
| 8     | 1.6     |
| 9     | 1.8     |
| 10    |         |
| 11    | 2.2     |
| 12    | 2.4     |
| 13    | 2.6     |
| 14    | 2.8     |
| 15    | 3       |
| 16    | 3.2     |
| 17    | 3.4     |
| 18    | 3.6     |
| 19    | 3.8     |
| 20    | 4       |
| 21    | 4.2     |
| 22    | 4.4     |
| 23    | 4.6     |
| 24    | 4.8     |
| 25    | 5       |
| 26    | 5.2     |
| 27    | 5.4     |
| 28    | 5.6     |
| 29    | 5.8     |
| 30    | 6       |
| 31    | 6.2     |
| 32    | 6.4     |
| 33    | 6.6     |
| 34    | 6.8     |
| 35    | 7       |
| 36    | 7.2     |
| 37    | 7.4     |
| 38    | 7.4     |
| 39    | 7.8     |
| 40    | 8       |
| 41    | 8.2     |
| 41 42 | 8.4     |
| 42    | 0.4     |

| BIT | Seconds |
|-----|---------|
| 43  | 8.6     |
| 44  | 8.8     |
| 45  | 9       |
| 46  | 9.2     |
| 47  | 9.4     |
| 48  | 9.6     |
| 49  | 9.8     |
| 50  | 10      |
| 51  | 10.2    |
| 52  | 10.4    |
| 53  | 10.6    |
| 54  |         |
| 55  | 11      |
| 56  |         |
| 57  | 12      |
| 58  |         |
| 59  | 13      |
| 60  |         |
| 61  | 14      |
| 62  |         |
| 63  |         |
| 64  | 15      |
| 65  |         |
| 66  | 16      |
| 67  |         |
| 68  |         |
| 69  | 17      |
| 70  |         |
| 71  | 18      |
| 72  |         |
| 73  |         |
| 74  | 19      |
| 75  |         |
| 76  | 20      |
| 77  |         |
| 78  |         |
| 79  | 21      |
| 80  | ۲۱      |
| 81  |         |
| 82  | 22      |
| 83  |         |
| 84  | 23      |
| 04  | 23      |

85

| BIT | Seconds  |
|-----|----------|
| 129 |          |
| 130 | 41       |
| 131 |          |
| 132 | 40       |
| 133 | 42       |
| 134 |          |
| 135 | 43       |
| 136 |          |
| 137 | 44       |
| 138 | 44       |
| 139 |          |
| 140 | 45       |
| 141 |          |
| 142 | 46       |
| 143 | 46       |
| 144 |          |
| 145 | 47       |
| 146 |          |
| 147 | 48       |
| 148 | 40       |
| 149 |          |
| 150 | 49       |
| 151 |          |
| 152 |          |
| 153 | 50       |
| 154 |          |
| 155 | 51       |
| 156 | JI       |
| 157 |          |
| 158 | 52       |
| 159 |          |
| 160 | 53       |
| 161 | ეე       |
| 162 | <u> </u> |
| 163 | 54       |
| 164 |          |
| 165 | EE       |
| 166 | 55       |
| 167 |          |
| 168 | 56       |
| 169 |          |
| 170 | F.7      |
| 171 | 57       |
|     |          |

| BIT | Seconds |
|-----|---------|
| 172 | GGGGHGG |
| 173 | 58      |
| 174 |         |
| 175 |         |
| 176 | 59      |
| 177 | 33      |
| 178 |         |
| 179 | 60      |
| 180 |         |
| 181 | 65      |
| 182 | 00      |
| -   |         |
| 183 | 70      |
| 184 |         |
| 185 | 75      |
| 186 | 75      |
| 187 |         |
| 188 | 80      |
| 189 |         |
| 190 |         |
| 191 | 85      |
| 192 |         |
| 193 | 90      |
| 194 |         |
| 195 |         |
| 196 | 95      |
| 197 |         |
| 198 | 100     |
| 199 | 100     |
| 200 |         |
| 201 | 110     |
| 202 |         |
| 203 |         |
| 204 | 120     |
| 205 |         |
| 206 | 100     |
| 207 | 130     |
| 208 |         |
| 209 | 140     |
| 210 |         |
| 211 |         |
| 212 | 150     |
| 213 |         |
| 214 | 160     |
| 215 |         |
| -   |         |

| Т                | Seconds | BIT | Se  |
|------------------|---------|-----|-----|
| '2               |         | 216 |     |
| '3               | 58      | 217 |     |
| <b>'</b> 4       |         | 218 |     |
| '5               |         | 219 |     |
| '6               | 59      | 220 |     |
| 7                |         | 221 |     |
| <b>'</b> 8       | 60      | 222 |     |
| '9               |         | 223 |     |
| 30               |         | 224 |     |
| 31_              | 65      | 225 |     |
| 32               |         | 226 |     |
| 33               | 70      | 227 |     |
| 34               | 70      | 228 |     |
| 35_              |         | 229 |     |
| 86               | 75      | 230 |     |
| 37               |         | 231 |     |
| 88               | 80      | 232 |     |
| 39               |         | 233 |     |
| 00               |         | 234 |     |
| )1               | 85      | 235 |     |
| )2               |         | 236 |     |
| 93               | 90      | 237 |     |
| 94               |         | 238 |     |
| 95               | ٥٦      | 239 |     |
| 9 <u>6</u><br>97 | 95      | 240 |     |
| 98               |         | 241 |     |
|                  | 100     | 242 |     |
| 99<br>00         |         | 243 |     |
| )1               | 110     | 244 |     |
| )2               | 110     | 245 |     |
| )3               |         | 246 |     |
| )4               | 120     | 247 |     |
| )5               | 120     | 248 |     |
| )6               |         | 249 |     |
| )7               | 130     | 250 |     |
| )8               |         | 251 |     |
| 9                | 140     | 252 |     |
| 0                |         | 253 |     |
| 1                |         | 254 |     |
|                  | 150     |     | Fol |
| 3                |         | 255 |     |
| 4                | 160     |     |     |
|                  |         |     | 1   |

| BIT | Seconds    |                  |
|-----|------------|------------------|
| 216 | 170        |                  |
| 217 | 170        |                  |
| 218 |            |                  |
| 219 | 180        |                  |
| 220 |            |                  |
| 221 | 190        |                  |
| 222 | 190        |                  |
| 223 |            |                  |
| 224 | 200        |                  |
| 225 |            |                  |
| 226 |            |                  |
| 227 | 210        |                  |
| 228 |            |                  |
| 229 |            |                  |
| 230 | 220        |                  |
| 231 |            |                  |
| 232 | 230        |                  |
| 233 |            |                  |
| 234 | 0.40       |                  |
| 235 | 240        |                  |
| 236 |            |                  |
| 237 | 250        |                  |
| 238 |            |                  |
| 239 | 000        |                  |
| 240 | 260        |                  |
| 241 |            |                  |
| 242 | 270        |                  |
| 243 |            |                  |
| 244 | 000        |                  |
| 245 | 280        |                  |
| 246 |            |                  |
| 247 | 290        | com              |
| 248 |            | dio.c            |
| 249 |            | Ifstu            |
| 250 | 300        | W.               |
| 251 |            | 8                |
| 252 | 040        | Z                |
| 253 | 310        | 02 - 5           |
| 254 |            | Cod. 099102 - EN |
| 055 | Follow cue | Sod              |
| 255 | Data       | _                |
|     |            | 09/10            |
|     |            | Ι-               |